# **Oracle** Products

**Supported Configurations for Oracle Enterprise Repository 10gR3**

Document Revised: March 2009

## **Contents**

[1.](#page-10-0) [Oracle Enterprise Repository 10gR3](#page-10-1)

## [1.](#page-12-0) [Oracle Enterprise Repository 10g R3](#page-12-1)

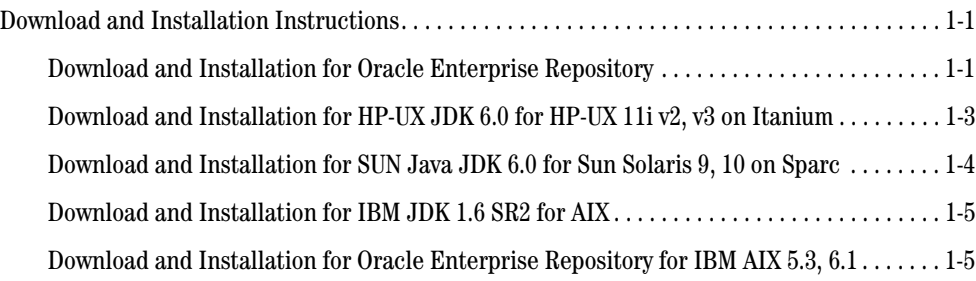

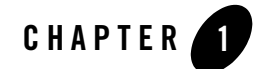

## <span id="page-10-1"></span><span id="page-10-0"></span>Oracle Enterprise Repository 10gR3

The Oracle Enterprise Repository Supported Configurations information for 10gR3 has moved to a new location and format.

To access the Supported Configurations information, please click on the following link:

• [Oracle Enterprise Repository 10gR3 \(10.3](http://www.oracle.com/technology/software/products/ias/files/oracle_oer_certification_10gr3_matrix.xls))

If you do not have Microsoft Excel installed, please download [Excel Viewer](http://www.microsoft.com/downloads/details.aspx?FamilyID=c8378bf4-996c-4569-b547-75edbd03aaf0&displaylang=EN) to open, view, and print Excel workbooks.

Oracle Enterprise Repository 10gR3

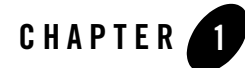

## <span id="page-12-1"></span><span id="page-12-0"></span>Oracle Enterprise Repository 10g R3

This section provides the following information:

• [Download and Installation Instructions](#page-12-2)

### <span id="page-12-2"></span>**Download and Installation Instructions**

## <span id="page-12-3"></span>Download and Installation for Oracle Enterprise Repository

- 1. Download and install the supported JDK for your environment.
	- a. If your platform is HP Itanium, refer to the HP-UX JDK installation instructions at [Download and Installation for HP-UX JDK 6.0 for HP-UX 11i v2, v3 on Itanium.](#page-14-0)
	- b. If your platform is Sun Solaris 9, 10 on Sparc, refer to the SUN JDK installation instructions at [Download and Installation for SUN Java JDK 6.0 for Sun Solaris 9, 10 on](#page-15-0)  [Sparc.](#page-15-0)
	- c. If your platform is IBM AIX, refer to the IBM JDK installation instructions at [Download](#page-16-0)  [and Installation for IBM JDK 1.6 SR2 for AIX](#page-16-0).
- 2. [G](http://edelivery.oracle.com/)o to *[Oracle E-Delivery](http://edelivery.oracle.com/)* to download the Oracle Enterprise Repository file. Select Product Pack **Oracle Fusion Middleware** and the platform for your environment. Select the **Oracle Application Server 10g Release 3 Media Pack**. The following Oracle Enterprise Repository part numbers are available for download:

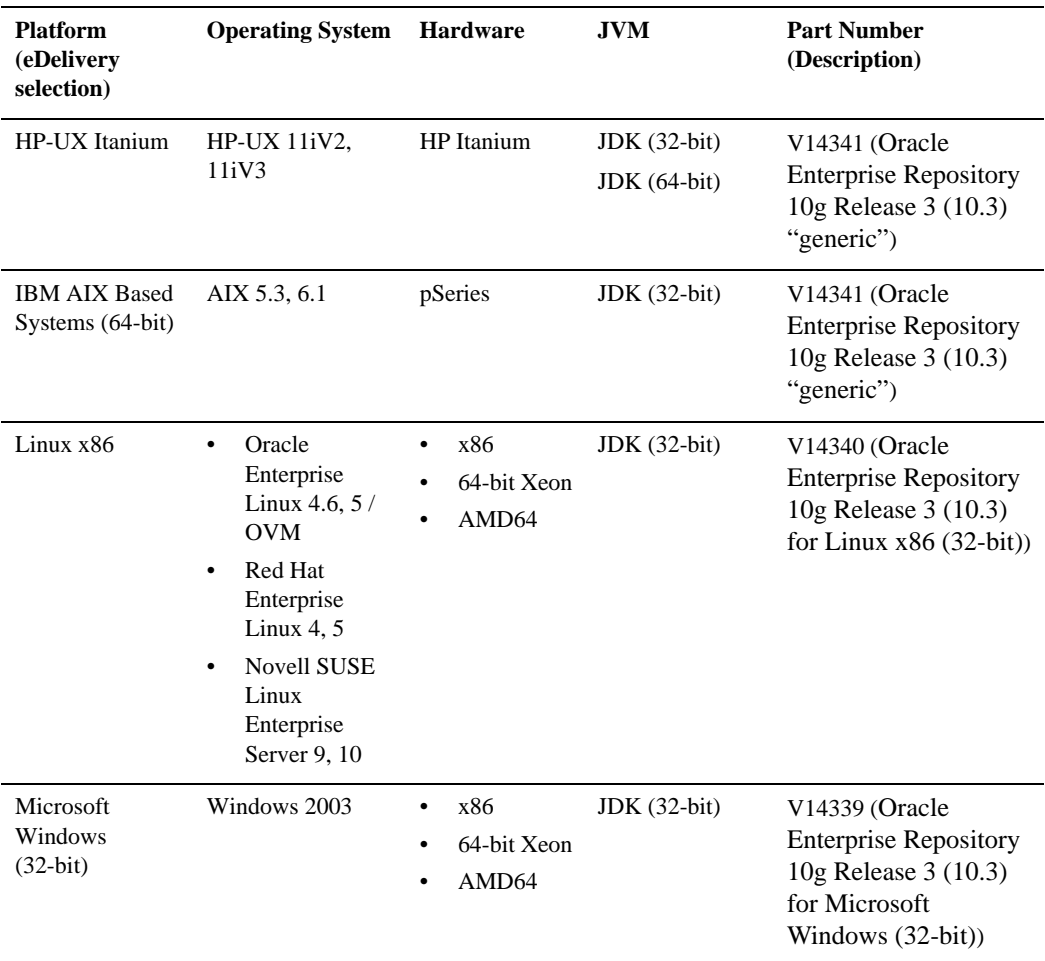

#### **Table 1-1 List of Oracle Enterprise Repository Part Numbers By Platform**

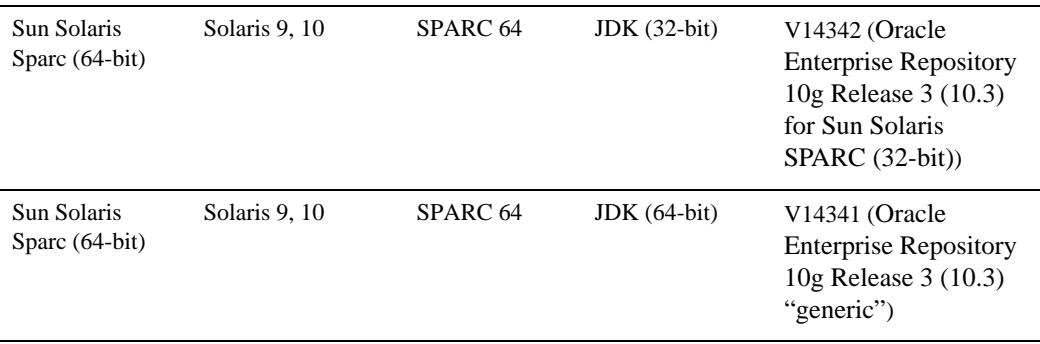

- 3. Unzip the file.
- 4. Install Oracle Enterprise Repository by completing the console-mode installation procedure. Refer to the installation instructions at [Running the Installation in the Console Mode.](http://download.oracle.com/docs/cd/E13164_01/oer/docs10134/install/prepare.html#wp1074543)

For more information on installing Oracle Enterprise Repository, refer to the [Oracle Enterprise](http://download.oracle.com/docs/cd/E13164_01/oer/docs10134/install/index.html)  [Repository 10gR3 Online Documentation.](http://download.oracle.com/docs/cd/E13164_01/oer/docs10134/install/index.html)

## <span id="page-14-0"></span>Download and Installation for HP-UX JDK 6.0 for HP-UX 11i v2, v3 on Itanium

If you have an HP Itanium platform and if you don't already have HP-UX JDK 6.0 installed, complete the following procedure:

1. Go to the HP download site:

[– http://www.hp.com/products1/unix/java/java2/jdkjre6\\_0/](http://www.hp.com/products1/unix/java/java2/jdkjre5_0/)

- 2. Download and install HP-UX JDK 6.0 for your configuration.
- 3. Set the JAVA\_HOME environment variable to the directory in which HP JDK is installed, and export JAVA\_HOME. For example:

```
export JAVA_HOME=/opt/java1.6
```
4. Make sure that your PATH variable includes \$JAVA\_HOME/bin. For example:

export PATH=\$JAVA\_HOME/bin:\$PATH

If you are running with 64 bit JDK, you need to perform the following extra step:

5. Use the -d64 option to invoke 64 bit Hotspot server. For example:

\$java -d64 version

should show, depending on your JDK, a string similar to:

java version "1.6.0.01" Java(TM) SE Runtime Environment (build 1.6.0.01-jinteg\_10\_apr\_2008\_04\_03-b00)

#### Java HotSpot(TM) 64-Bit Server VM (build 1.6.0.01 jinteg:04.10.08-20:30 IA64W, mixed mode)

### <span id="page-15-0"></span>Download and Installation for SUN Java JDK 6.0 for Sun Solaris 9, 10 on Sparc

If you have a SUN Sparc platform and if you don't already have SUN Java JDK 6.0 installed, complete the following procedure:

1. Go to the SUN download site:

[– http://java.sun.com/javase/downloads/index.jsp/](http://java.sun.com/javase/downloads/index.jsp)

- 2. Select the latest JDK 6.0 Update.
- 3. From the section for Solaris Sparc platform, download:
- Sun Java JDK 6.0 Update (64-bit)
- 4. Install the 64-bit JDK using the installation instructions on the download page at *<http://java.sun.com/javase/6/webnotes/install/jdk/install-solaris-64.html>*.
- 5. Set the JAVA\_HOME environment variable to the directory in which SUN JDK 6.0 Update is installed, and export JAVA\_HOME. For example:

```
export JAVA_HOME=/opt/java1.6.0_05
```
6. Make sure that your PATH variable includes \$JAVA\_HOME/bin. For example:

```
export PATH=$JAVA_HOME/bin:$PATH
```
7. Verify the java version \$java -version. Make sure that the output contains or is similar to the following string if your are using SUN JDK 6.0 Update 5

```
java version "1.6.0_05"
Java(TM) SE Runtime Environment (build 1.6.0_05-b13)
Java HotSpot(TM) 64-Bit Server VM (build 10.0-b19,mixed mode)
```
## <span id="page-16-0"></span>Download and Installation for IBM JDK 1.6 SR2 for AIX

1. Go to the following IBM product download site: http://www.ibm.com/developerworks/java/jdk/aix/service.html

**Note:** IBM Java 6 is needed for the Oracle Enterprise Repository generic installer to work on IBM AIX. Java 6 is needed for the purpose of installation only.

- 2. Select the Fix Info link for your JDK version.
- 3. Select your APAR/SR number from the table and follow the instructions and/or prompts displayed on the screen to download and install the fix package on your system.

For SR2 (32-bit), select **IZ30723**.

4. Set the JAVA\_HOME environment variable to the directory in which IBM JDK 1.6 SR2 is installed, and export JAVA\_HOME. For example,

```
export JAVA HOME=/usr/java6
```
5. Make sure that the PATH variable includes \$JAVA\_HOME/bin. For example,

export PATH=\$JAVA\_HOME/bin:\$PATH

### <span id="page-16-1"></span>Download and Installation for Oracle Enterprise Repository for IBM AIX 5.3, 6.1

- 1. Download Oracle Enterprise Repository generic installer (.jar) for AIX platform from *[Oracle E-Delivery](http://edelivery.oracle.com/)*.
- 2. Use IBM Java 6 SR2 when you're installing with the Oracle Enterprise Repository generic installer (.jar).
- 3. Install Oracle Enterprise Repository by completing the console-mode installation procedure. Refer to the installation instructions at [Running the Installation in the Console Mode.](http://download.oracle.com/docs/cd/E13164_01/oer/docs10134/install/prepare.html#wp1074543)
- 4. Follow the post-installation steps to complete the installation.

For more information on installing Oracle Enterprise Repository, refer to the [Oracle Enterprise](http://download.oracle.com/docs/cd/E13164_01/oer/docs10134/install/index.html)  [Repository 10gR3 Online Documentation.](http://download.oracle.com/docs/cd/E13164_01/oer/docs10134/install/index.html)

**Note:** When you are installing Oracle Enterprise Repository and if you are using IBM Java 5 (Java 5 is bundled with Websphere 6.1), the Oracle Enterprise Repository generic .jar installation on AIX will fail. The Oracle Enterprise Repository generic jar installer will return the following message "The required JDK for the installation is version: 1.6.0. The JDK you are currently running with is version: 1.5.0". To resolve this Oracle Enterprise Repository generic installer problem, download and install IBM JDK 1.6 SR2. Java 6 is used for the purpose of installation only.